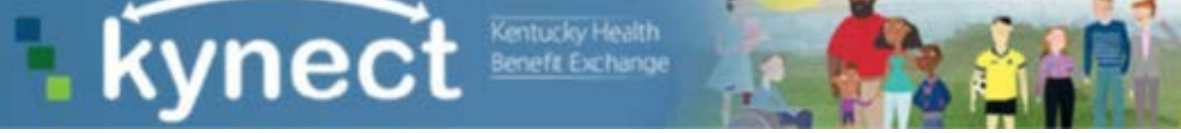

## **Agent/kynector Job Aid –**

## **Searching for an Agent/kynector**

In this job aid, please find steps to use the Agent and kynector search tool. There are two options for accessing the tool. An individual can begin the application process and proceed until they reach the screen asking whether they would like to be assigned an Agent or kynector. The steps for completing the application to this point and a description of the search tool are provided. The other option is using the Assister tab on the kynect home screen. Processes covered in this job aid are:

- Navigating the kynect site
- Starting an application as an individual
- Why an individual would want to use an Agent or kynector
- Using the Agent and kynector search tool

For instructions on logging onto your Agent/kynector dashboard, please refer to the **Kentucky Online Gateway Quick Reference Guide**.

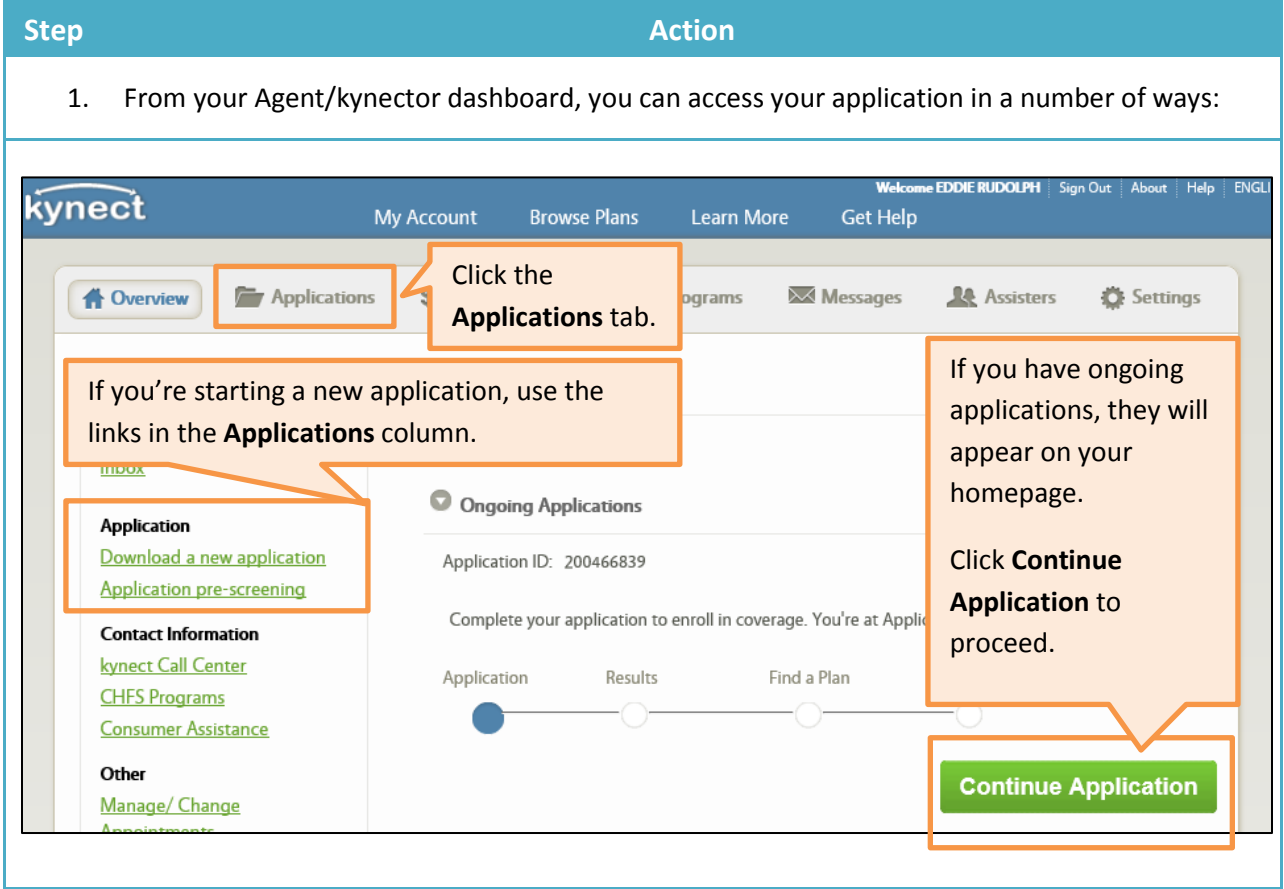

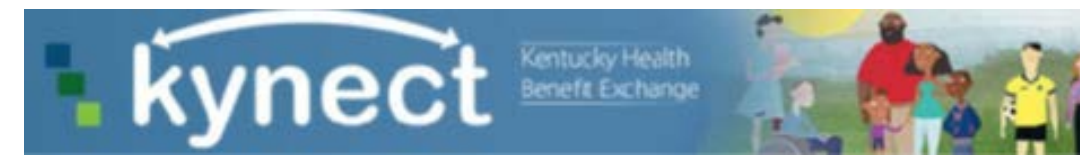

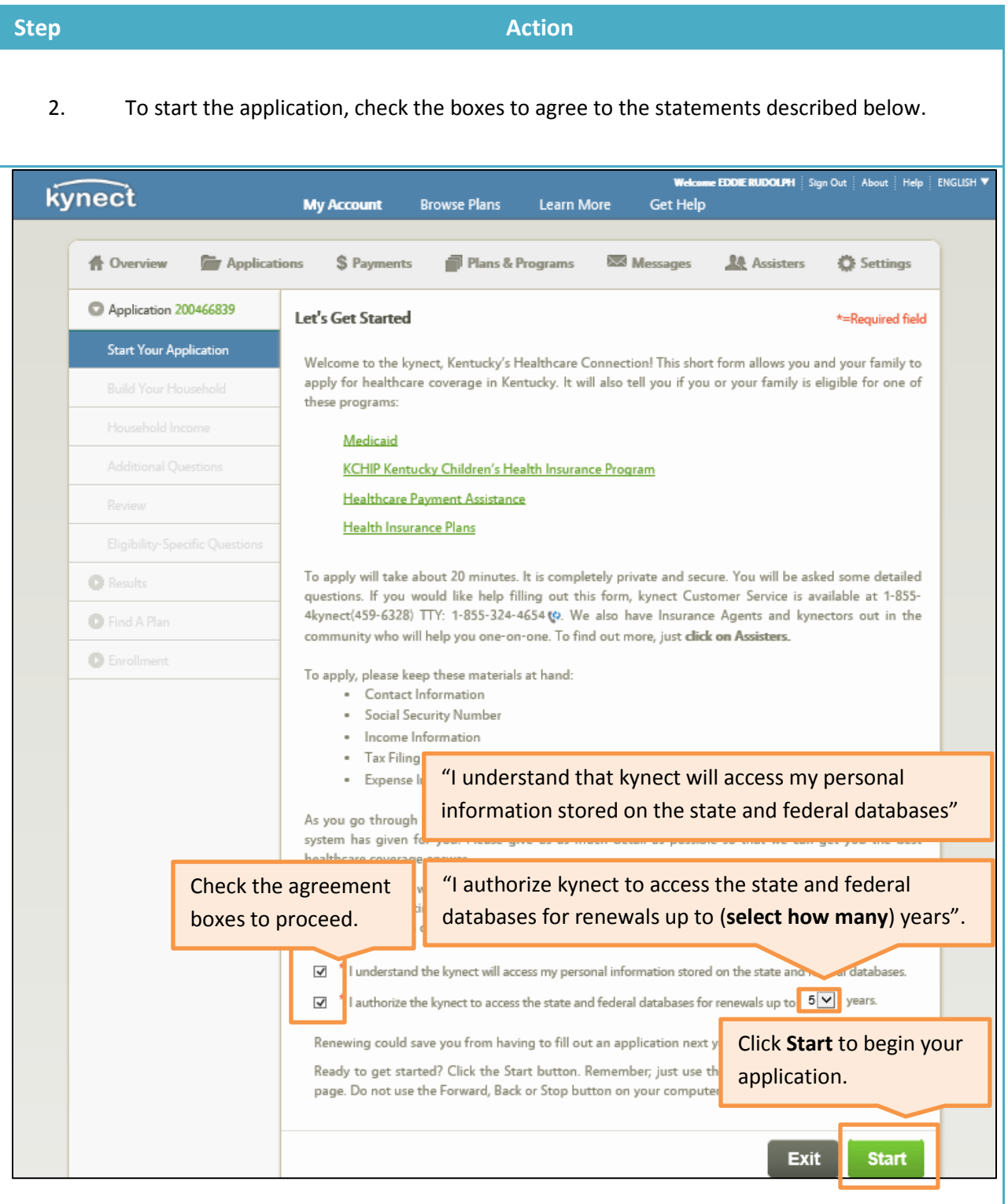

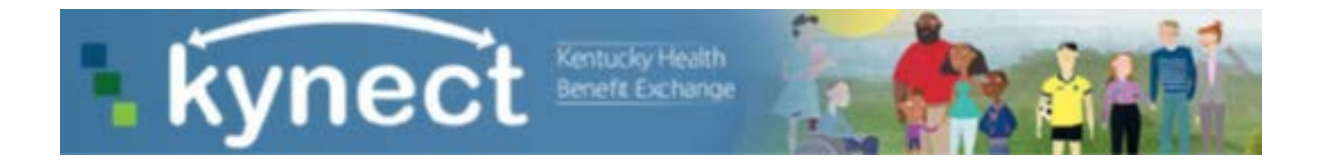

3. This screen provides the opportunity to name an Authorized Representative. An Authorized Representative is someone an individual names to make decisions for them about their healthcare coverage.

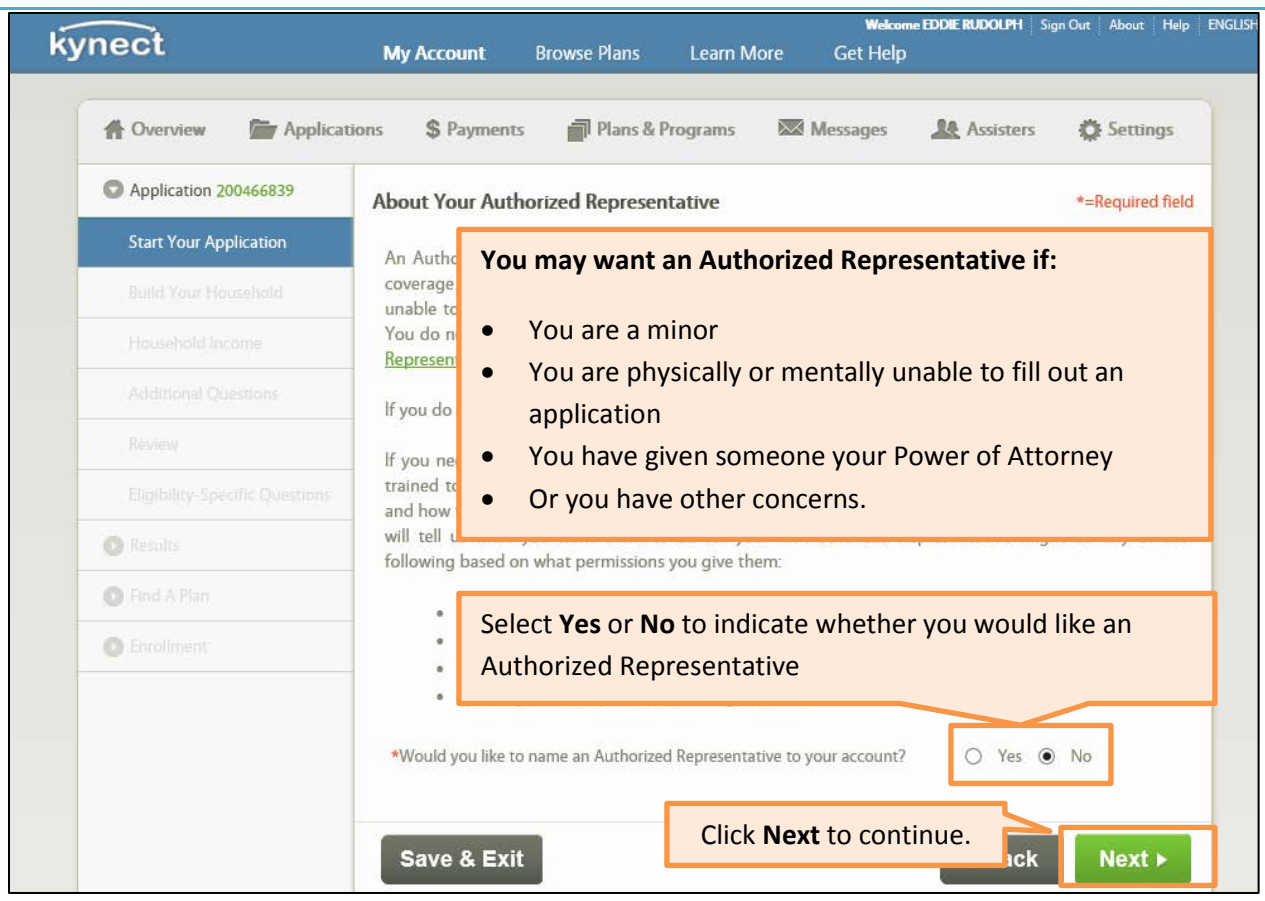

**Please Note:** Individuals may wish to appoint legal representatives themselves. The authorized representative section is for legal representation or proxies. Unless appointed legally, this section of the application does apply to Agents or kynectors.

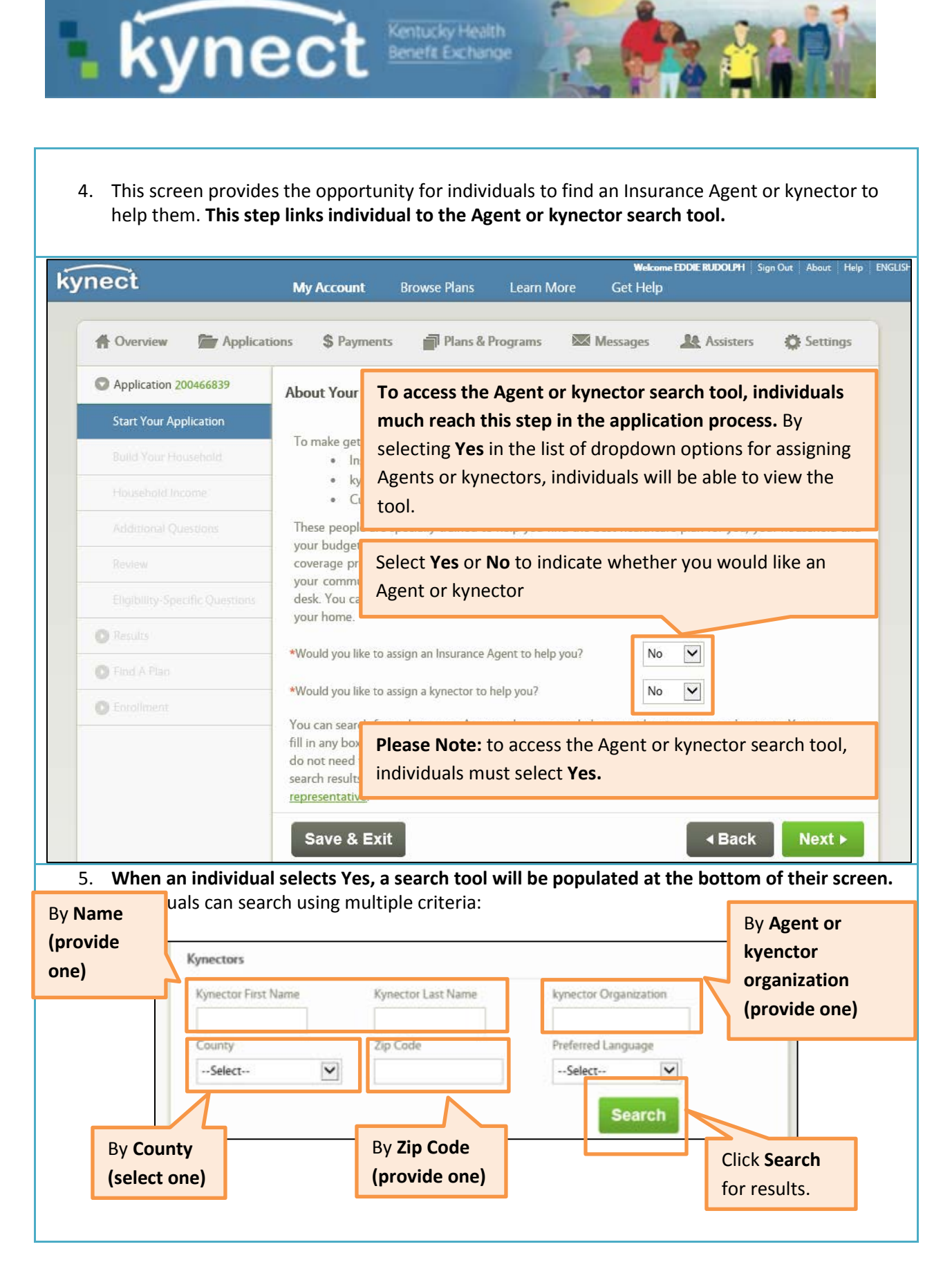

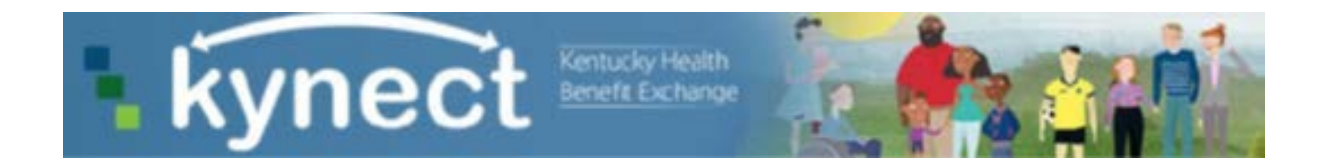

6. The search results screen provides a list of Agents or kynectors based on an individual's criteria. The individual should select their desired Agent or kynector, click **Add**, and proceed with the application process.

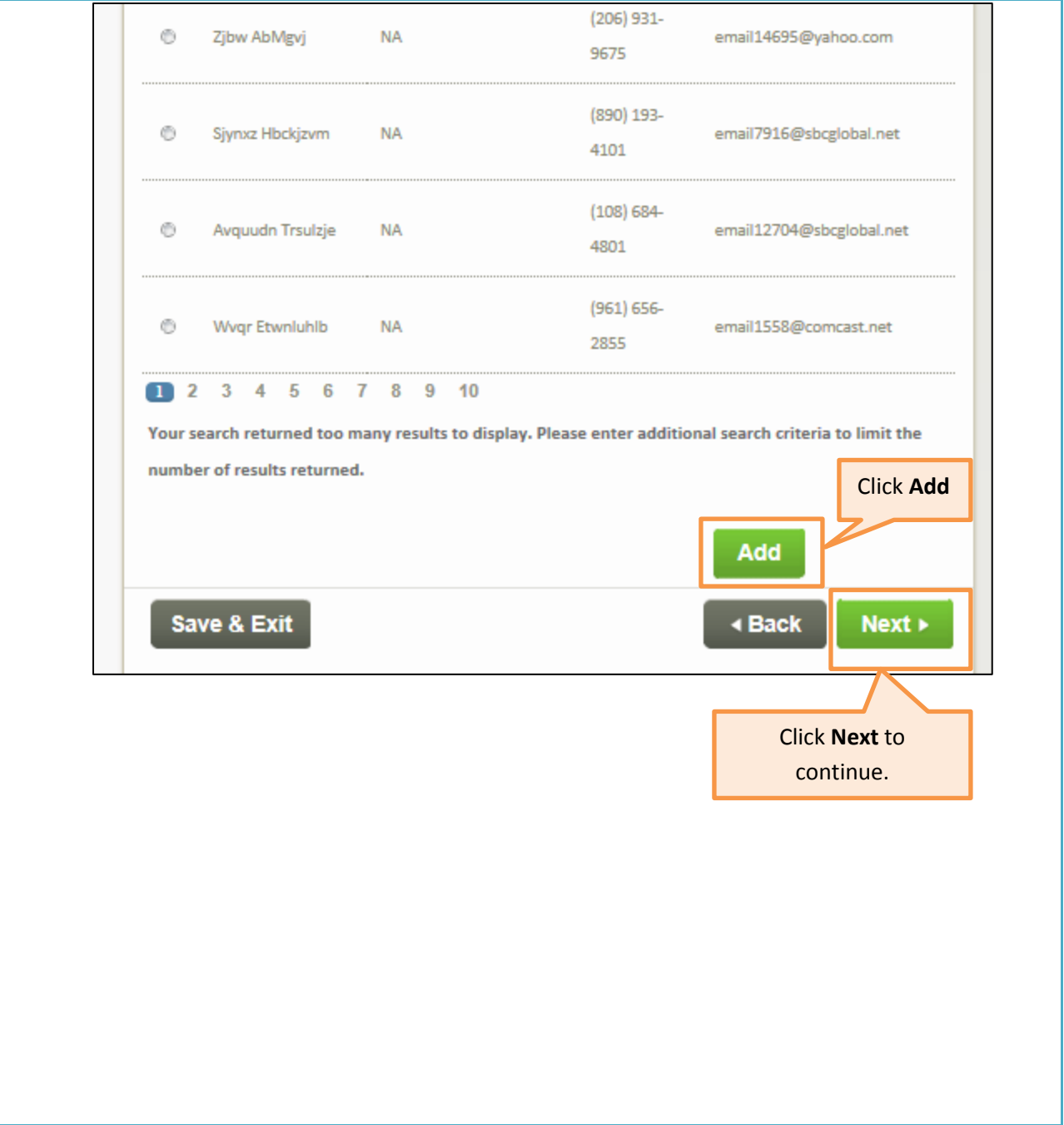

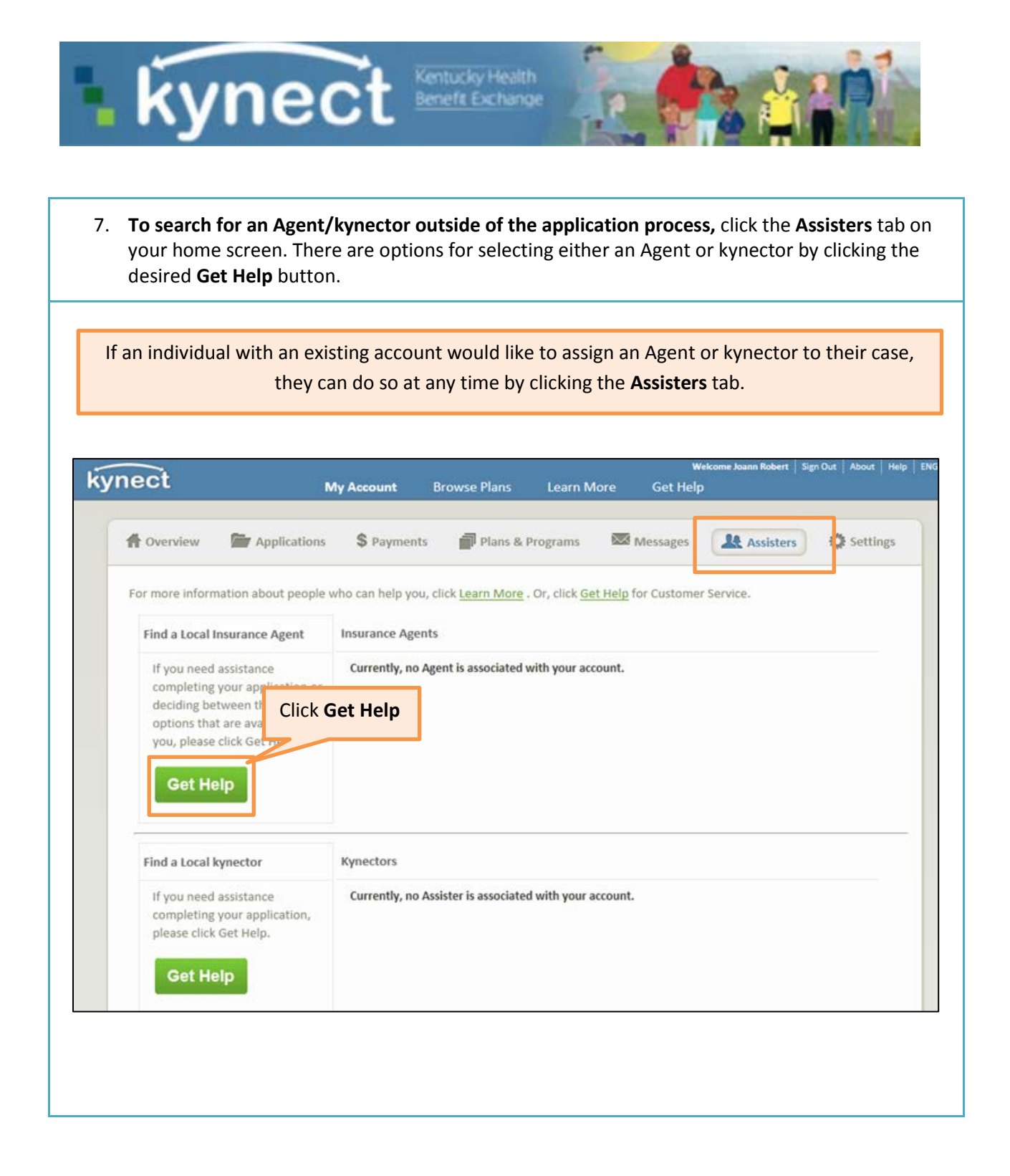

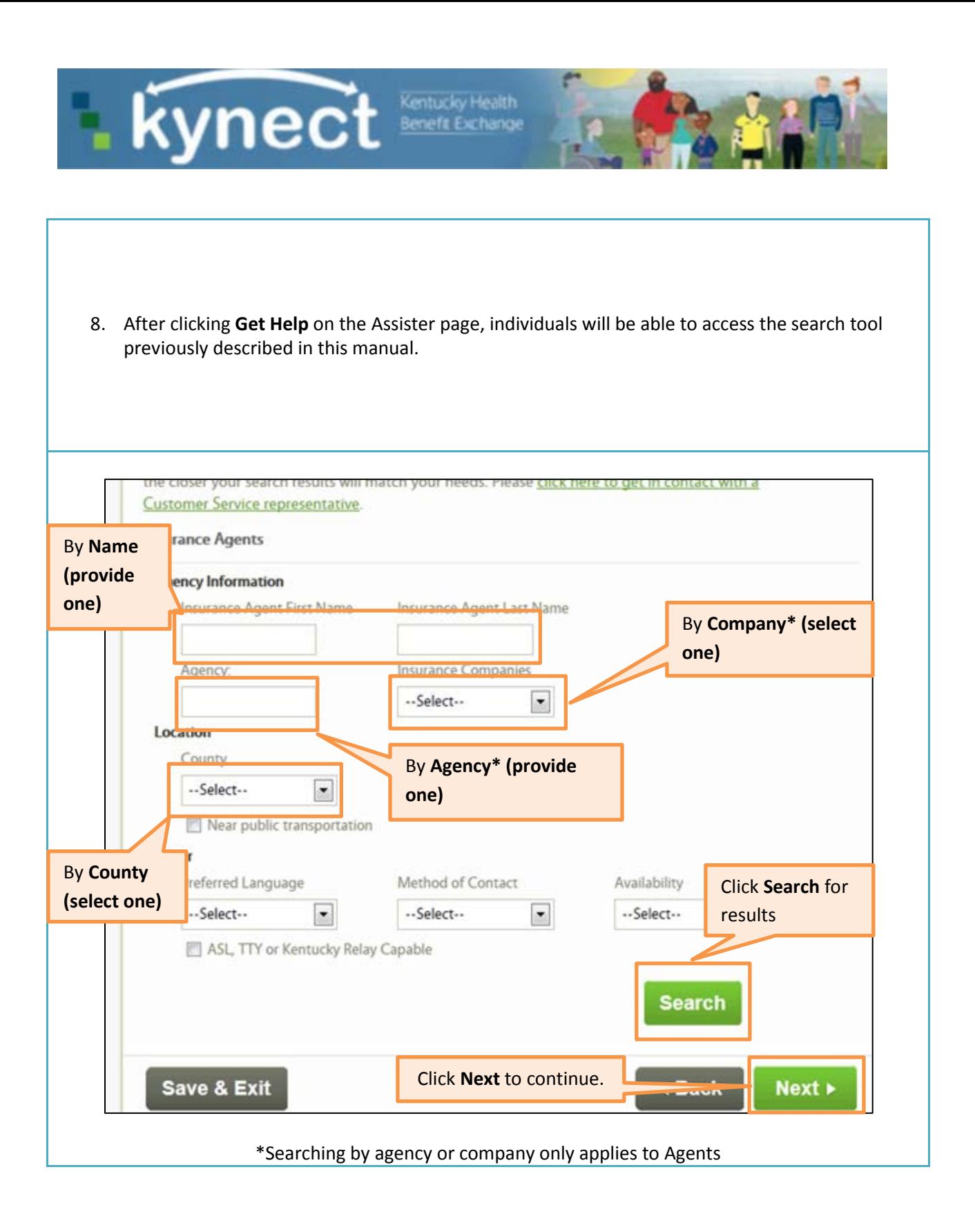

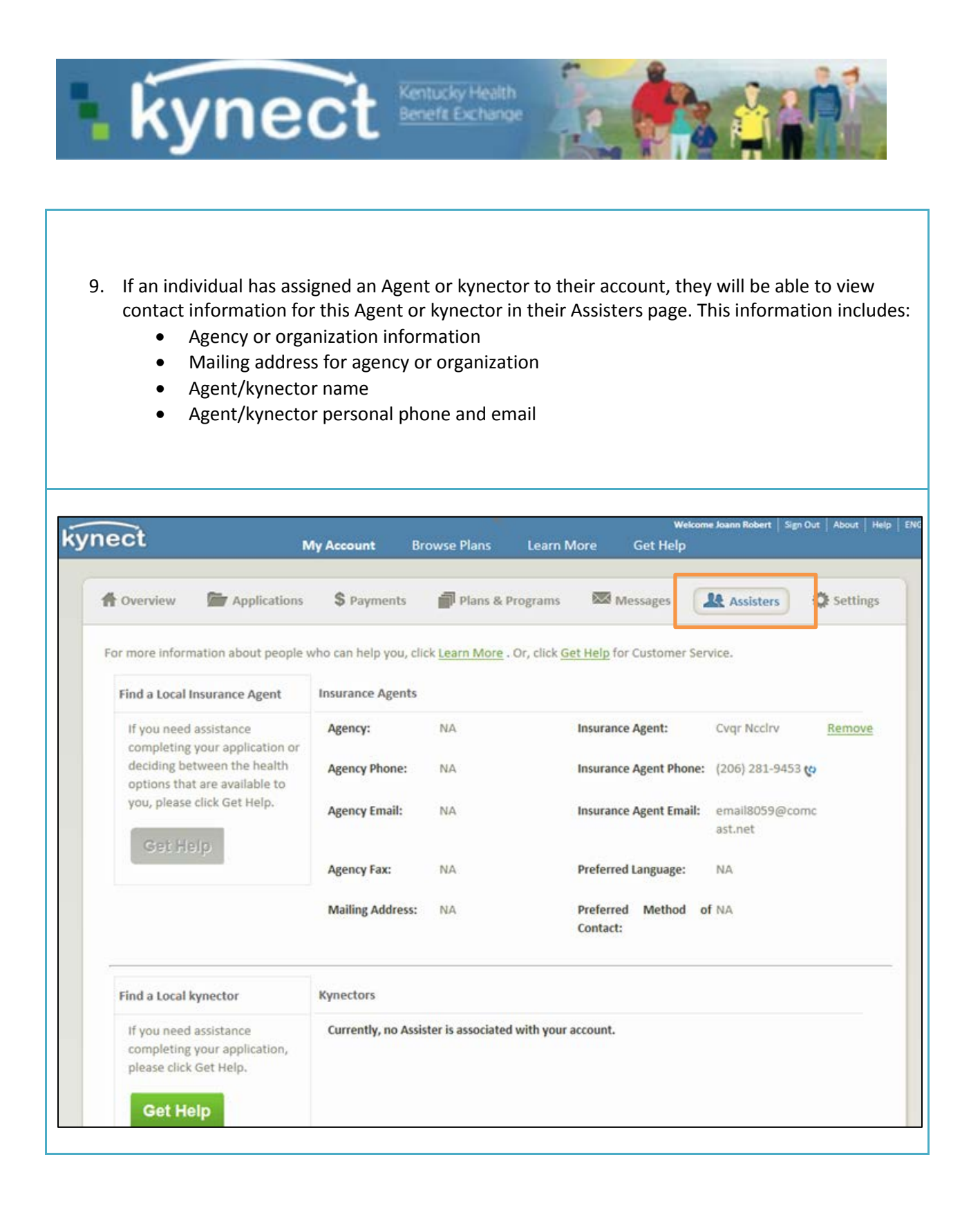